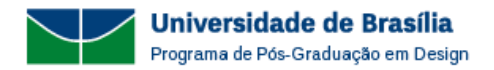

# **UNIVERSIDADE DE BRASÍLIA PROGRAMA DE PÓS-GRADUAÇÃO EM DESIGN PROCESSO SELETIVO DE ALUNO ESPECIAL 1º PERÍODO LETIVO DE 2024**

## **1. INSCRIÇÕES**

1.1. As inscrições para o processo seletivo de candidatos(as) à Aluno(a) Especial do curso de Mestrado Acadêmico do Programa de Pós-graduação em Design, para o **primeiro período letivo de 2024,** deverão ser efetuadas pelo(a) interessado(a) por meio do sistema de submissão do síti[o http://inscricaoposgraduacao.unb.br/](http://inscricaoposgraduacao.unb.br/)

1.2. Será admitida a inscrição somente via internet, solicitada no período entre **00h01 horas do dia 01 de Março de 2024 e 23h59 horas do dia 10 de Março de 2024** (Horário oficial de Brasília/DF).

1.3. No ato da inscrição, o candidato deverá preencher os dados constantes no sistema de submissão (Dados pessoais, Formação acadêmica, Disciplinas) e anexar os documentos citados abaixo (digitalizados em formato PDF).

1.3.1. Documento de Identidade ou equivalente - Frente e Verso;

- 1.3.2. CPF (Cadastro de Pessoas Física);
- 1.3.3. Título de Eleitor Frente e Verso;
- 1.3.4. Certidão de Quitação Eleitoral atualizada [\(tse.jus.br\)](http://www.tse.jus.br/);

1.3.5. Certificado de Reservista - Frente e Verso (Sexo masculino);

1.3.6. Diploma de Curso Superior - Frente e Verso (Graduação ou equivalente);

1.3.7. Histórico Escolar de Curso Superior (Graduação ou equivalente);

1.3.8. Comprovante de Pagamento da Taxa de Inscrição no valor de R\$ 79,00 (Taxa única, independentemente da quantidade de disciplinas escolhidas). As instruções para pagamento da taxa de inscrição constam no [Anexo 01](#page-3-0) deste documento;

1.3.8.1. Servidores da Universidade de Brasília estão isentos do pagamento de taxas de inscrição e de matrícula nos processos seletivos de aluno(a) especial, devendo anexar a Declaração ou Ficha de Vínculo Funcional com a UnB no campo de pagamento no sistema de inscrição.

1.3.9. Formulário de [Exposição de Motivos,](https://ppgdesign.unb.br/images/Espaco-do-aluno/formularios/exposicao_motivos_disciplinas.docx) explicitando os Motivos pelos quais o candidato(a) deseja cursar a(s) disciplina(s) escolhidas. O texto da Exposição de Motivos deverá ter no máximo 5.000 caracteres (com espaço) para **cada** disciplina escolhida;

1.3.10. Currículo Lattes [\(https://lattes.cnpq.br/\)](https://lattes.cnpq.br/).

# **2. OFERTA DE DISCIPLINAS**

2.1. A(s) disciplina(s) serão ofertadas conforme o(s) quadro(s) a seguir:

# **PPGDSGN0054 - DESIGN E EDUCAÇÃO: PROCESSOS E DESENVOLVIMENTO - 02 Créditos (30 horas) – Turma 01**

**Vagas:** 04

**Frequência das aulas:** Semanal **Dia/Horário**: Quarta-feira de 14h às 15h50 **Período de aulas**: 27/03/2024 a 10/07/2024 **Modalidade:** Presencial **Créditos:** 02 créditos (30 horas-aula) **Local**: Auditório do Departamento de Design [\(mapa\)](https://goo.gl/maps/MVNncZWQLEjSDuNS6) **Prof. Ministrante:** DIANNE MAGALHAES VIANA **Forma de Avaliação**: - Currículo Lattes [\(http://lattes.cnpq.br/\)](http://lattes.cnpq.br/) - Exposição de Motivos (item 1.3.9) **Ementa:** Para consultar a Ementa desta disciplina acesse a [Lista de Oferta Semestral de Disciplinas](https://sigaa.unb.br/sigaa/public/turmas/listar.jsf) (selecione "Stricto

Sensu" / "Programa de Pós-Graduação em Design" / Ano-período desejado)

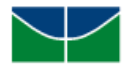

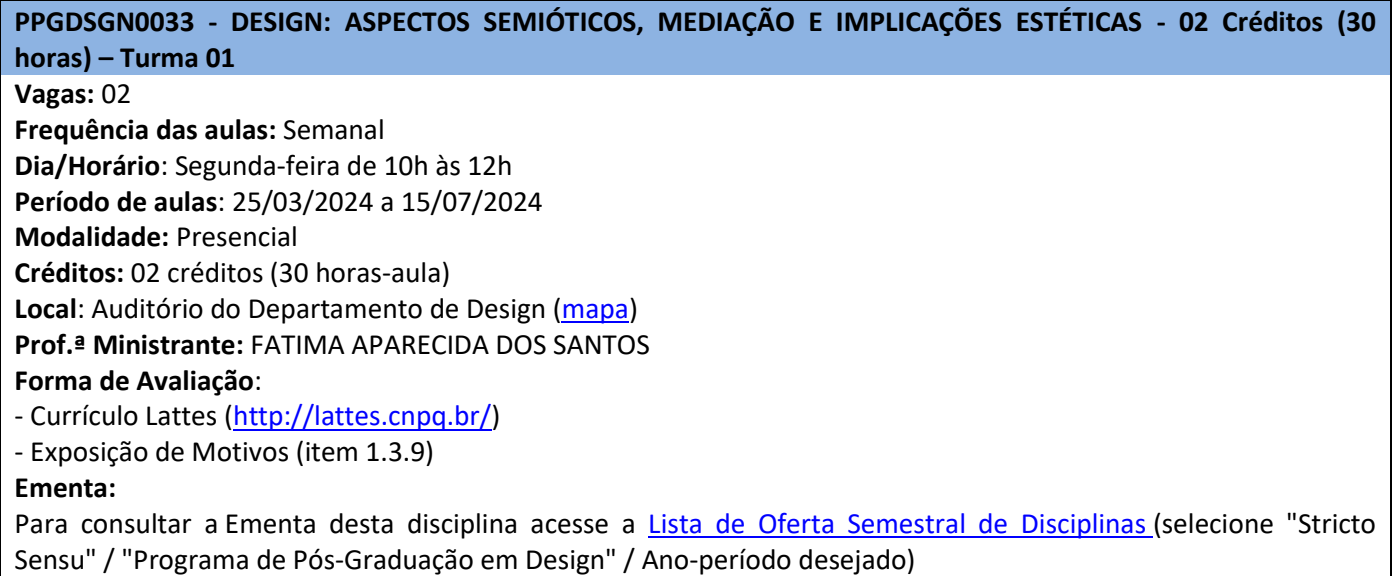

## <span id="page-1-0"></span>**3. PAGAMENTO DA TAXA DE MATRÍCULA (Em caso de Aprovação e Classificação)**

3.1. **Em caso de aprovação e classificação**, o candidato(a) deverá **efetuar o pagamento da taxa de matrícula** para a(s)s disciplina(s)s nas quais obteve aprovação e **enviar o comprovante** no sistema de inscrição <http://inscricaoposgraduacao.unb.br/> entre **19h do dia 12/03/2024 até às 23h59 do dia 15/03/2024.**

3.2. A taxa de matrícula é paga apenas uma vez no semestre letivo.

3.3. Valor da taxa de matrícula: **R\$ 113,00 por crédito em disciplinas**, conforme tabela abaixo.

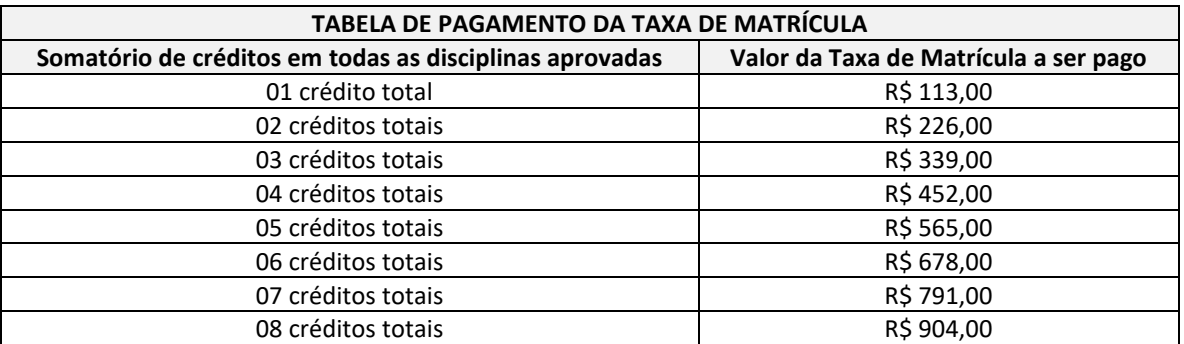

3.5. As instruções para pagamento da taxa de matrícula em disciplinas constam no [Anexo 02](#page-4-0) deste documento.

3.6. Servidores da Universidade de Brasília estão isentos do pagamento de taxas de inscrição e de matrícula nos processos seletivos de aluno(a) especial, devendo anexar a Declaração ou Ficha de Vínculo Funcional com a UnB no campo de pagamento no sistema de inscrição.

### **4. CRONOGRAMA**

4.1. As etapas do processo seletivo serão realizadas conforme a tabela abaixo:

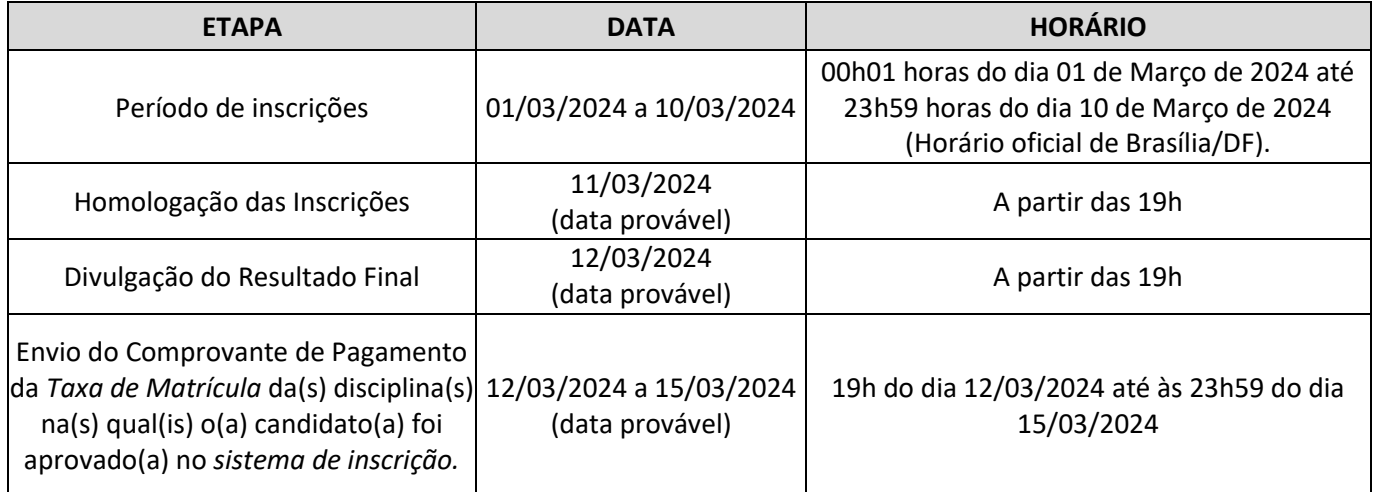

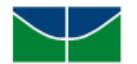

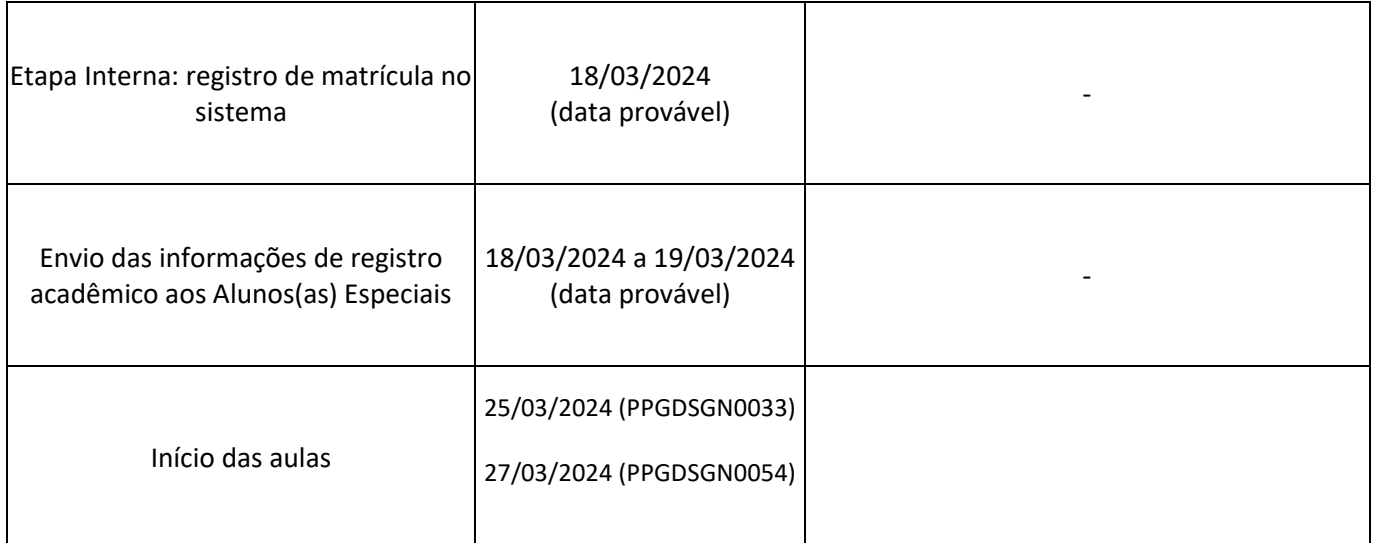

4.2. Os resultados parciais e finais, assim como outros comunicados que se façam necessários, serão publicados na página eletrônica<https://www.ppgdesign.unb.br/>

# **5. DISPOSIÇÕES GERAIS**

5.1. Informações sobre o Programa e/ou Curso podem ser obtidas na página eletrônica [https://www.ppgdesign.unb.br/,](https://www.ppgdesign.unb.br/) através do e-mail [ppgdesign@unb.br](mailto:ppgdesign@unb.br) ou na Secretaria do Programa (Endereço: Universidade de Brasília, Campus Darcy Ribeiro, Instituto Central de Ciências, Ala Norte, Subsolo, Módulo 18, Departamento de Design, CEP 70910-900).

5.2. Os horários, os dias e as próprias disciplinas poderão sofrer alterações até o início das aulas.

5.3. O Programa de Pós-Graduação em Design não se responsabilizará por solicitação de inscrição não recebida por motivos de ordem técnica dos computadores, de falhas de comunicação, de congestionamento das linhas de comunicação, por erro ou atraso dos bancos ou entidades conveniadas no que se refere ao processamento do pagamento da taxa de inscrição, bem como por outros fatores que impossibilitem a transferência de dados.

5.4. Ao inserir os documentos no sistema de submissão, o(a) candidato(a) se responsabiliza pela veracidade das informações prestadas.

5.5. Os horários descritos neste documento referem-se ao Horário Oficial de Brasília/DF.

5.6. Os valores referentes ao pagamento da taxa de inscrição e da taxa de matrícula não serão devolvidos, salvo em caso de cancelamento do certame por conveniência da Administração Pública.

5.7. Alunos(as) especiais não fazem jus à identidade estudantil, rede Wi-fi, e-mail institucional, Office 365,

alojamento, passe estudantil, qualquer tipo de bolsa, qualquer forma de subvenção para utilização do

Restaurante Universitário e a utilização da Biblioteca se dá nos mesmos critérios observados para a comunidade geral.

5.8. Ao inscrever-se no processo seletivo, o(a) candidato(a) reconhece e aceita as normas estabelecidas neste documento.

5.9. Os casos omissos são resolvidos pelo Programa de Pós-Graduação em Design, ouvidos, quando se fizer necessário, os órgãos universitários superiores pertinentes.

Brasília-DF, 21 de Fevereiro de 2024

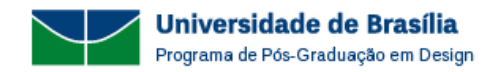

#### <span id="page-3-0"></span>**ANEXO 01 - INSTRUÇÕES PARA PAGAMENTO DE "TAXA DE INSCRIÇÃO"**

Para realizar o pagamento da **Taxa de Inscrição** do processo seletivo para o ingresso como Aluno(a) Especial no Curso de Mestrado em Design da Universidade de Brasília, o(a) candidato(a) deverá acessar o endereço eletrônico <https://daf.unb.br/pagunb> e seguir as instruções abaixo:

#### **Primeira tela**

Nesta tela o(a) candidato(a) deverá, obrigatoriamente, registrar as seguintes informações:

- **Código de Serviço**: **9091-28838-1 - Serviços Estudos, Pesquisas e Relacionados**
- **Número de Referência: 4403**
- **Nome: nome do(a) candidato(a)**
- **CPF do contribuinte**: **seu nº CPF (verifique se seu CPF foi digitado corretamente)**
- **Valor principal**: **R\$ 79,00**

Após o preenchimento dos dados o(a) candidato(a) deve clicar na caixa de seleção "sou humano", responder à pergunta gerada e clicar em "Solicitar".

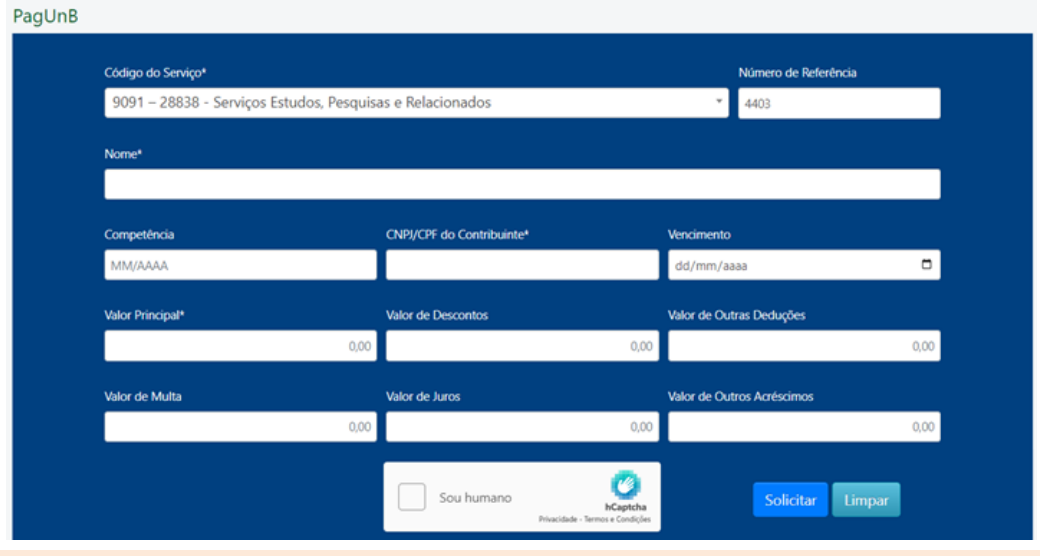

#### **Segunda tela**

Nesta tela o(a) candidato(a) deverá escolher uma das formas de pagamento:

- **PIX** (por QR Code ou Código de pagamento). Para esta opção o(a) candidato(a) deverá salvar o comprovante de pagamento gerado na própria tela **após a realização do pagamento.**
- **CARTÃO DE CRÉDITO** (para pagamento com cartão de crédito será cobrada uma tarifa adicional que será exibida na tela no momento da escolha). Para esta opção o(a) candidato(a) deverá salvar o comprovante de pagamento gerado na própria tela **após a realização do pagamento.**
- **BOLETO GRU** (será gerado um boleto para pagamento **somente** no Banco do Brasil e os dados fornecidos na primeira tela deverão ser **digitados novamente** no momento do pagamento).

Após escolher a forma de pagamento o(a) candidato(a) deverá clicar em "Pagar" e seguir os novos procedimentos, conforme modalidade escolhida.

**Obs.: o pagamento deverá ser realizado dentro do prazo para realização das inscrições, conforme item 1.2 deste edital. Obs.: todos os pagamentos serão verificados no Relatório do Tesouro Nacional**

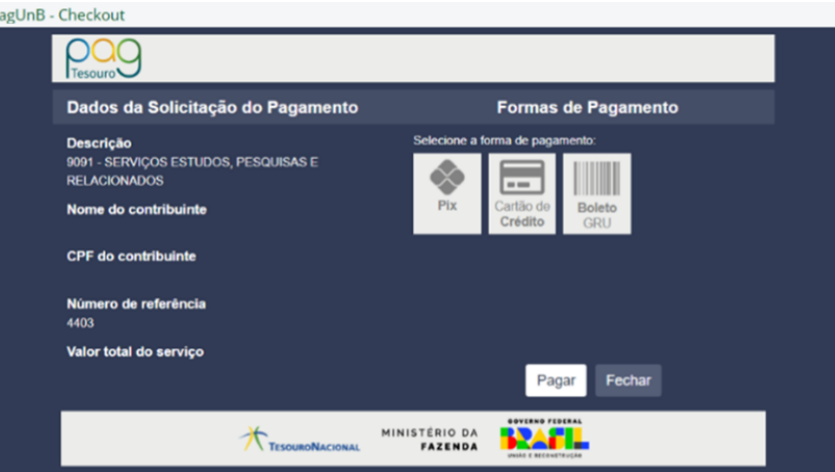

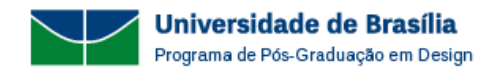

<span id="page-4-0"></span>**ANEXO 02 - INSTRUÇÕES PARA PAGAMENTO DE "TAXA DE MATRÍCULA" (Somente em caso de aprovação)**

Para o pagamento da **Taxa de Matrícula** do processo seletivo para o ingresso como Aluno(a) Especial no Curso de Mestrado em Design da Universidade de Brasília, o(a) candidato(a) deverá acessar o endereço eletrônico <https://daf.unb.br/pagunb> e seguir as instruções abaixo:

#### **Primeira tela**

Nesta tela o(a) candidato(a) deverá, obrigatoriamente, registrar as seguintes informações:

- **Código de Serviço**: **9091-28838-1 - Serviços Estudos, Pesquisas e Relacionados**
- **Número de Referência: 4403**
- **Nome: nome do(a) candidato(a)**
- **CPF do contribuinte**: **seu nº CPF (verifique se seu CPF foi digitado corretamente)**
- **Valor principal**: veja a [Tabela de Pagamento da Taxa de Matrícula](#page-1-0)

Após o preenchimento dos dados o(a) candidato(a) deve clicar na caixa de seleção "sou humano", responder à pergunta gerada e clicar em "Solicitar".<br>PagUnB

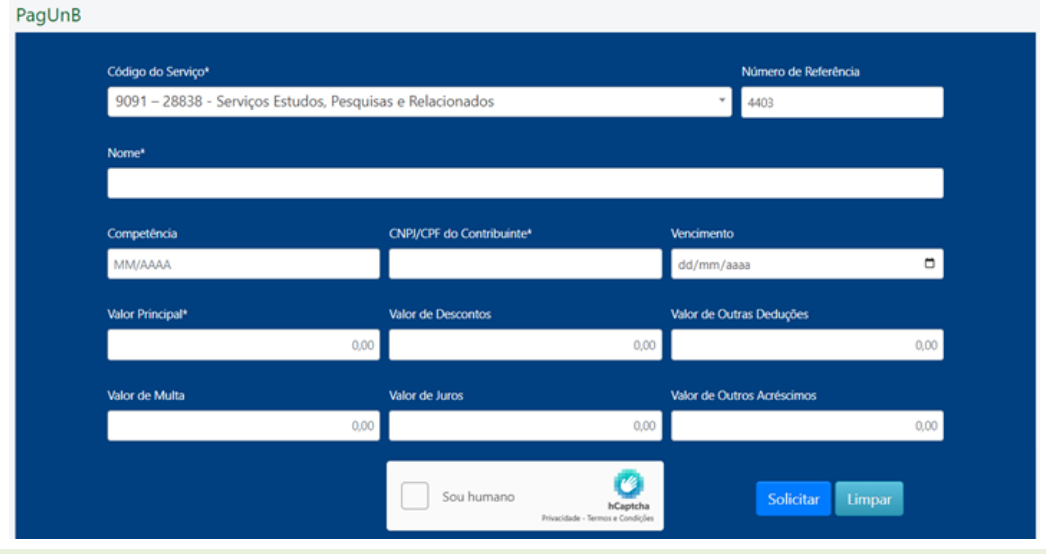

### **Segunda tela**

Nesta tela o(a) candidato(a) deverá escolher uma das formas de pagamento:

- **PIX** (por QR Code ou Código de pagamento). Para esta opção o(a) candidato(a) deverá salvar o comprovante de pagamento gerado na própria tela **após a realização do pagamento.**
- **CARTÃO DE CRÉDITO** (para pagamento com cartão de crédito será cobrada uma tarifa adicional que será exibida na tela no momento da escolha). Para esta opção o(a) candidato(a) deverá salvar o comprovante de pagamento gerado na própria tela **após a realização do pagamento.**
- **BOLETO GRU** (será gerado um boleto para pagamento **somente** no Banco do Brasil e os dados fornecidos na primeira tela deverão ser **digitados novamente** no momento do pagamento).

Após escolher a forma de pagamento o(a) candidato(a) deverá clicar em "Pagar" e seguir os novos procedimentos, conforme modalidade escolhida.

**Obs.: o pagamento deverá ser realizado dentro do prazo para realização das inscrições, conforme item 3.1 deste edital. Obs.: todos os pagamentos serão verificados no Relatório do Tesouro Nacional**

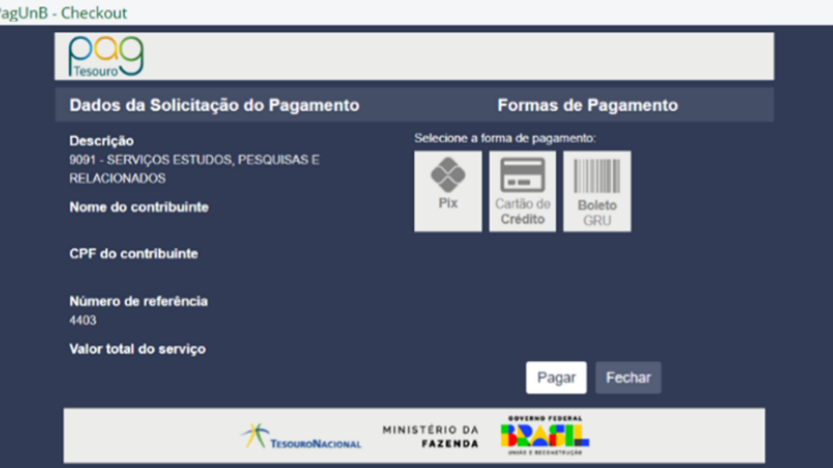